## **Membuat Welcome Page atau Splash Page di Joomla**

Oleh Adi Sumaryadi

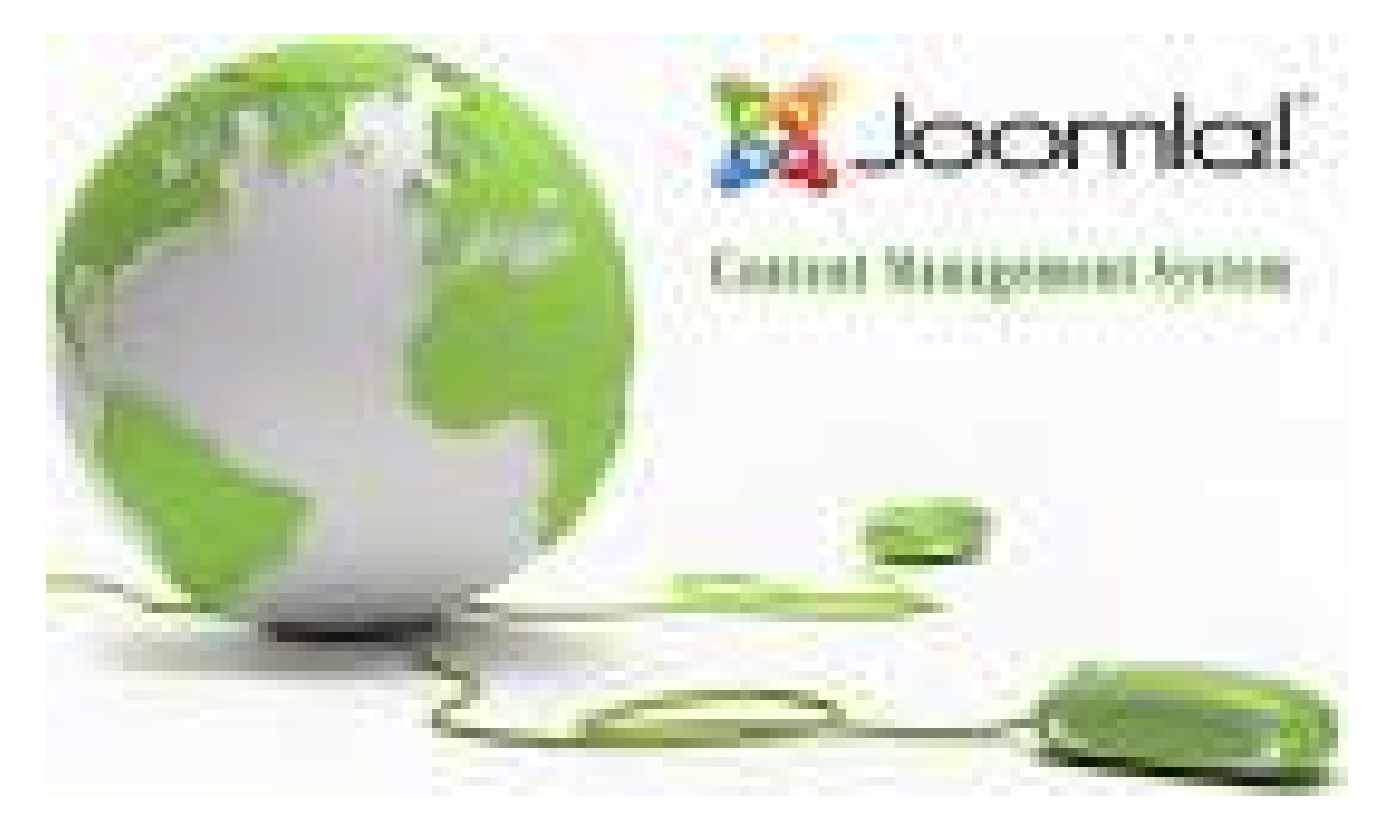

*Splash screen biasanya dipakai oleh aplikas-aplikasi desktop atau aplikasi yang dipasang secara standalone dikomputer, sepertinya hal inipun terjadi disebuah website, terkadang butuh halaman pembuka atau welcome page yang isinya biasanya preview dari website yang didalamnya dan didominasi oleh animasi dalam bentuk flash animation. Bagi pengguna joomla atau wordpress atau website yang menggunakan index.php menjadi satu-satunya halaman yang diakses dan biasanya menggunakan clean url dan mod\_rewrite tentu akan sedikit mengalami kesulitan, namun dimana ada kotoran disitu ada lalat eh salah..dimana ada kemauan disitu ada jalan.*

Splash screen biasanya dipakai oleh aplikas-aplikasi desktop atau aplikasi yang dipasang secara standalone dikomputer, sepertinya hal inipun terjadi disebuah website, terkadang butuh halaman pembuka atau welcome page yang isinya biasanya preview dari website yang didalamnya dan didominasi oleh animasi dalam bentuk flash animation. Bagi pengguna joomla atau wordpress atau website yang menggunakan index.php menjadi satu-satunya halaman yang diakses dan biasanya menggunakan clean url dan mod\_rewrite tentu akan sedikit mengalami kesulitan, namun dimana ada kotoran disitu ada lalat eh salah..dimana ada kemauan disitu ada jalan.

Umumnya apache2 menampilkan urutan file yang secara otomatis mulai dari index.html, index.htm, index.php. Tentu jika ini bisa dilakukan kita cukup membuat sebuah file yang bernama index.html

dan disimpan dalam dokumen root kita, baru tombol enter website dilink-kan ke index.php, cukup mudah. Namun kenyataannya tidak seperti itu, banyak hosting-hosting yang hanya menampilkan index.php untuk pertama kali diakses dengan kata lain kita harus membuat sebuah redirector ke halaman welcome, anggaplah welcome.php. Namun ketika kita menyimpan redirector dipaling atas file index.php tentu website kita akan hanya menampilkan halaman welcome terus...hehe..jadi ada sedikit code yang diperlukan supaya semuanya berjalan sehat walafiat..

Buka file index.php anda di Joomla, kita menemukan ada beberapa pemanggilan kelas disitu, karena kita akan melakukan injeksi kedalam kode dalam Object Oriented Programming maka harus cukup hati-hati, backup terlebih dahulu file index.php anda.

Anda akan melihat di bagian bawah index.php ada line :

echo JResponse::toString(\$mainframe->getCfg('gzip'));

kita ganti dengan memasukan sedikit tambahan menjadi:

```
if(!$_SESSION['getwelcome'])
{
     $_SESSION['getwelcome'] = "1";
     $lasturl = base64_encode($_SERVER['REQUEST_URI']);
     header("location: /welcome.php?last=$lasturl");
}
else
{
echo JResponse::toString($mainframe->getCfg('gzip'));
}
```
bisa dilihat diatas bahwa setiap pengunjung akan selalu disuguhi file welcome.php terlebih dahulu darimanapun mengaksesnya, untuk menghindari loss link dari pengunjung misalkan menemukan website dari google maka kita perlu menyimpan url yang pertama kali dikunjungi dan tentu enter dari halaman welcome.php harus diarahkan ke halaman terakhir yang dikunjungi. Ini dia halaman welcomenya, pastikan link enter sama persis dengan yang saya buat:

```
<html xmlns="http://www.w3.org/1999/xhtml">
<head>
<meta http-equiv="Content-Type" content="text/html; charset=utf-8" />
<title>Welcome Page</title>
</head>
disini bisa diisi oleh animasi atau text pembuka,
<a href="<? echo base64_decode($_GET[last]); ?>">Enter Website</a>
<body>
</body>
</html>
```
simpan dan upload file welcome.php dalam folder root document dari website kita, halaman welcome bisa anda manipulasi lagi menjadi lebih indah dengan tambahan gambar atau animasi. Selamat mencoba

Kata Kunci :